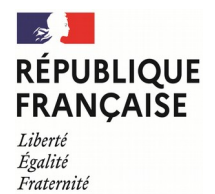

TAXE SUR LES SURFACES COMMERCIALES 2024

(TaSCom)

N° 3350-NOT-SD

(Loi n° 72-657 du 13 juillet 1972 modifiée)

77 N° 51395 #15 (14/2024)

TAXE ADDITIONNELLE <sup>À</sup> LA TAXE SUR LES SURFACES COMMERCIALES (Art. 302 *bis* ZA du code général des impôts)

# **NOTICE EXPLICATIVE**

# **I - TAXE SUR LES SURFACES COMMERCIALES (TaSCom)**

# **Entreprises concernées**

Sont redevables de la taxe les entreprises, quelle que soit leur forme juridique, dont l'établissement répond aux conditions suivantes :

- date d'ouverture initiale postérieure au 1<sup>er</sup> janvier 1960 :

- réalisation d'un chiffre d'affaires (CA) hors taxe (HT) supérieur ou égal à 460 000 € (par établissement). En cas d'exploitation incomplète au cours de l'année précédente ou en cas de cessation définitive d'exploitation par l'entreprise (fermeture définitive, cession d'exploitation), le CA de référence doit être annualisé pour apprécier le seuil de 460 000 € ; - surface de vente au détail des espaces clos et couverts supérieure à 400 mètres carrés (m²) ou quelle que soit la

surface de vente de l'établissement si celui-ci est contrôlé directement ou indirectement et exploité sous une même enseigne commerciale appartenant à une tête de réseau dont la surface cumulée des établissements est supérieure à 4 000 m².

*Précisions* : Lorsque l'établissement exerce également une activité de vente de carburants, la surface forfaitaire représentative de chaque position de ravitaillement, n'est pas prise en compte pour l'appréciation des seuils de 400, 600, 2 500, 4 000 et 5 000 m² (voir ci-dessous).

#### *Notion d'établissement*

L'établissement s'entend de l'unité locale, c'est-à-dire du local et des dépendances qui lui sont attenantes, où s'exerce tout ou partie de l'activité d'une entreprise. Lorsque plusieurs locaux d'une même entreprise sont groupés en un même lieu comportant une adresse unique ou sont assujettis à une même cotisation foncière des entreprises (CFE), ils constituent un seul établissement.

L'établissement doit présenter un caractère de permanence. Une présentation temporaire, telle que celle qui est réalisée dans une manifestation commerciale, n'a pas le caractère d'un établissement.

### **Modalités déclaratives**

La taxe sur les surfaces commerciales doit être déclarée, par chaque établissement, sur l'imprimé n° 3350-SD. **Ainsi, l'entreprise doit déposer avant le 15 juin de l'année d'imposition une déclaration n° 3350-SD pour chacun de ses établissements, accompagnée du paiement**.

En cas de cessation d'exploitation définitive en cours d'année (2023 ou 2024), vous devez utiliser l'imprimé n° 3350-C-SD disponible sur le site impots.gouv.fr et le déposer avant le 15 du sixième mois suivant la cessation définitive d'exploitation.

#### La déclaration doit être déposée **auprès du service des impôts des entreprises (SIE) dans le ressort géographique duquel est situé l'établissement.**

Vous pouvez trouver les coordonnées du SIE compétent sur le site [impots.gouv.fr,](https://www.impots.gouv.fr/portail/contacts) [rubrique](https://www.impots.gouv.fr/portail/contacts) : [trouver un contact](https://www.impots.gouv.fr/portail/contacts) / professionnel / votre demande concerne : la gestion de vos impôts / au sujet de : vos impôts, en indiquant les coordonnées de votre établissement (n° et nom de rue, commune d'implantation de votre établissement).

### **Attention**

Les collectivités locales bénéficiaires de la TaSCom ont la possibilité de moduler le montant de la TaSCom. Cette modulation consiste en l'application d'un coefficient multiplicateur applicable au montant de TaSCom nette déterminée en ligne T4.

Les coefficients multiplicateurs applicables à la TaSCom sont disponibles sur le site **[impots.gouv.fr](http://www.impots.gouv.fr/),** Rubrique :  **[professionnel > gérer mon entreprise/association > je déclare et je paie les impôts de mon entreprise > vos](https://www.impots.gouv.fr/portail/taxe-sur-les-surfaces-commerciales-tascom-coefficients-multiplicateurs-votes-par-les-collectivites) [questions/nos réponses > comment déclarer et payer ma taxe sur les surfaces commerciales > en savoir plus >](https://www.impots.gouv.fr/portail/taxe-sur-les-surfaces-commerciales-tascom-coefficients-multiplicateurs-votes-par-les-collectivites)  [Taxe sur les surfaces commerciales \(TaSCom\) : coefficients multiplicateurs votés par les collectivités locales](https://www.impots.gouv.fr/portail/taxe-sur-les-surfaces-commerciales-tascom-coefficients-multiplicateurs-votes-par-les-collectivites)**.

Il convient impérativement de vérifier le coefficient multiplicateur applicable sur le site impots.gouv.fr.

En l'absence de coefficient multiplicateur dans le fichier mis en ligne sur le site impots.gouv.fr, celui-ci est réputé être égal à 1.

# **Ligne P0 : Période de référence**

**1) vous déposez la déclaration relative à la TaSCom due au 1er janvier 2024 :**

- cas général : indiquez « 01/01 » ;

- cas particulier : vous avez débuté l'exploitation de votre établissement en 2023 : mentionnez la date de début d'exploitation.

**2) vous déposez la déclaration suite à la cessation définitive d'exploitation de votre établissement :** vous devez utiliser la déclaration n° 3350-C-SD prévue à cet effet, disponible sur le site impots.gouv.fr (saisir « 3350 » dans le moteur de recherche).

# **Nom de l'enseigne commerciale**

Il convient de mentionner le nom de l'enseigne commerciale sous laquelle l'établissement est exploité.

**Cadre A**

# **Remarques liminaires**

**Les éléments à prendre en compte pour le calcul de la TaSCom 2024 sont** :

- le CA réalisé en 2023, éventuellement annualisé ;
- la surface de vente au détail et le nombre de positions de ravitaillement exploitées au 31 décembre 2023.

*Un simulateur de calcul est disponible sur le site [impots.gouv.fr, Rubrique](https://www.impots.gouv.fr/simulateurs-0) : [professionnel > gérer mon entreprise/association >](https://www.impots.gouv.fr/simulateurs-0)* [je déclare et je paie les impôts de mon entreprise > vos questions/nos réponses > comment déclarer et payer ma taxe sur les surfaces](https://www.impots.gouv.fr/simulateurs-0) [commerciales > en savoir plus > Simulateurs](https://www.impots.gouv.fr/simulateurs-0)

## **Ligne P1 : Nombre de jours d'exploitation**

Il convient de mentionner le nombre de jours pendant lequel l'établissement a été exploité au cours de l'année 2023, soit 365 si l'établissement a été exploité durant l'ensemble de l'année.

#### **Cas particuliers : ouverture ou fermeture temporaire de l'établissement au cours de l'année 2023**

 en cas d'ouverture de l'établissement au cours de l'année 2023, il convient d'indiquer le nombre de jours écoulés entre la date d'ouverture de l'établissement et le 31 décembre 2023 inclus ;

 en cas de fermeture temporaire exceptionnelle de l'établissement, le nombre de jours d'exploitation est égal pour 2023 à 365 jours diminués du nombre de jours écoulés durant les périodes de fermeture temporaire exceptionnelle.

Par fermeture temporaire, il convient d'entendre toute fermeture de l'établissement quel qu'en soit le motif (travaux, fermeture administrative...) ne correspondant pas aux jours fériés ou aux jours de fermetures hebdomadaires, pour congés annuels ou pour inventaire.

### **Ligne 01 : Chiffre d'affaires de référence**

### **Cas général : chiffre d'affaires réalisé au cours de l'année précédente**

Il convient de déclarer sur la ligne 01 le CA correspondant à l'ensemble des ventes au détail de marchandises, hors taxe, réalisées au titre de 2023 par l'établissement quel que soit son montant, dès lors qu'il est supérieur ou égal à 460 000 €. Les prestations de services, notamment la restauration, ne sont pas considérées comme des ventes au détail. Lorsqu'un établissement réalise à la fois des ventes au détail de marchandises en l'état et une autre activité (prestations de services, vente en gros), le CA à prendre en considération au titre de la TaSCom est celui des seules ventes au détail dès

lors que les deux activités font l'objet de comptes distincts. À défaut de comptabilisation distincte, le CA total est retenu.

*Précisions :* lorsque sur le site d'un établissement est exercée une activité de vente au détail sur une surface qui n'entre pas dans l'assiette de la taxe (ex : vente à l'étalage devant le magasin – surface non close), le CA relatif aux ventes au détail à prendre en compte est le CA total des ventes au détail y compris celui réalisé sur cette surface exclue de l'assiette.

Par contre, lorsque sur le site d'un établissement de vente au détail est exercée une activité de vente de carburants par une autre entreprise que celle qui exploite l'établissement, le CA réalisé par la vente de carburant n'a pas à être intégré dans la déclaration.

# **Cas particuliers**

1. En cas d'ouverture de l'établissement au cours de l'année 2023

Le CA annuel à prendre en considération est calculé au prorata du temps d'ouverture de la surface. Il doit être calculé en appliquant la formule suivante :

Chiffre d'affaires annualisé = Chiffre d'affaires réalisé en 2023 x 365 jours Nb. de jours compris entre la date d'ouverture et le 31 décembre 2023 (ligne P1)

# 2. En cas de fermeture temporaire de l'établissement au cours de l'année 2023

Le CA annuel à prendre en considération est calculé au prorata du temps d'ouverture de la surface. Il doit être calculé en appliquant la formule suivante :

Chiffre d'affaires annualisé = Chiffre d'affaires réalisé en 2023 x 365 jours Nb. de jours d'ouverture (ligne P1)

# **Ligne 02 : Surface de vente au détail au 31 décembre 2023**

La surface de vente (au détail) à retenir pour le calcul de la taxe est celle existant au 31 décembre de l'année précédant l'année d'imposition pour les établissements existant à cette date.

La surface à déclarer sur la ligne 02 s'entend des espaces clos et couverts affectés à la circulation de la clientèle pour effectuer ses achats, de ceux affectés à l'exposition des marchandises proposées à la vente, à leur paiement et ceux affectés à la circulation du personnel pour présenter les marchandises à la vente. Les surfaces des locaux de production et celles où sont réalisées les prestations de services n'ont pas à être déclarées.

*Précision* : la surface doit être arrondie au m<sup>2</sup> le plus proche (si la valeur des décimales égale 0,50, il convient d'arrondir au  $\text{m}^2$  supérieur - exemple : 511,50 m<sup>2</sup> doit être arrondi à 512 m<sup>2</sup>).

# **Ligne 03 : Nombre de positions de ravitaillement en carburant exploitées au 31 décembre 2023**

Si l'établissement a également une activité de vente au détail de carburants, il convient d'indiquer le nombre de positions de ravitaillement en carburant exploitées sur le site de l'établissement au 31 décembre 2023. **Cette disposition ne s'applique pas aux établissements dont l'activité principale est la vente ou la réparation de véhicules automobiles.**

 *Précisions* **:** il convient de mentionner uniquement les positions de ravitaillement exploitées par l'établissement.

La majoration de surface ne s'applique pas dans l'hypothèse où :

- l'établissement contrôle directement ou indirectement une installation de distribution au détail de carburants ;

- l'établissement et l'installation de distribution au détail de carburants sont contrôlés directement ou indirectement par une même personne.

Voir ci-dessous ligne 05 « Tarif ».

# **Ligne 04 : Surface totale au 31 décembre 2023**

La surface totale s'entend de la surface de vente au détail majorée d'une surface forfaitaire de 70 m<sup>2</sup> par position de ravitaillement, à savoir :

ligne  $04 =$  ligne  $02 +$  (ligne  $03 \times 70$ ).

# **Ligne T1 : Détermination du chiffre d'affaires au m²**

Le CA au m<sup>2</sup> permet de déterminer le tarif applicable. Il est obtenu en divisant le chiffre d'affaires déterminé à la ligne 01 par la surface de vente totale déterminée en ligne 04.

Chiffre d'affaires annuel au m<sup>2</sup> =  $\frac{\text{Chiffre d'affaires annuel (ligne 01)}}{\text{Chiffre d'affaires}}$ Surface totale de vente au détail (ligne 04)

# **Ligne 05 : Tarif**

Le tarif en vigueur varie suivant le CA annuel au m<sup>2</sup> déterminé en ligne T1, la surface déterminée à la ligne 02 et l'activité de l'établissement. Il convient de se reporter au tableau « tarif applicable » figurant en page 5 de la déclaration n° 3350-SD, pour déterminer ledit tarif. Une fois calculé, celui-ci doit être reporté sur la ligne 05 (arrondi au centime d'euro le plus proche).

#### **Nota**

1) des réductions de taux sont accordées selon la surface exploitée (ligne 02) et/ou l'activité exercée :

#### - *Réduction de 20 %*

Cette réduction est applicable aux établissements ayant une surface de vente au détail (hors positions de ravitaillement), déterminée à la ligne 02, inférieure à 600 m² et dont le CA annuel au m² mentionné en ligne T1 n'excède pas 3 800 €.

#### - *Réduction de 30 %*

Cette réduction est applicable aux établissements qui procèdent à la vente à titre principal des catégories de marchandises suivantes :

- meubles meublants : il s'agit des biens meubles destinés à l'usage de l'habitation comme les biens d'ameublement, les appareils d'utilisation quotidienne ;
- véhicules automobiles ;
- machinismes agricoles ;
- matériaux de construction ;
- fleurs, plantes, graines, engrais, produits phytosanitaires, animaux de compagnie et aliments pour ces animaux.

#### *Précisions*

- **ces deux réductions sont cumulatives,** le taux de réduction peut donc être de 20 %, 30 % ou 50 %. Elles ont été intégrées au barème figurant en page 5 de la déclaration ;

- peuvent bénéficier de la réduction de 30 % applicable aux établissements dont l'activité requiert une superficie de vente anormalement élevée, les établissements qui se livrent à titre principal, c'est-à-dire pour plus de la moitié de leur CA total, à la vente des catégories de marchandises précitées. Pour apprécier ce seuil de la moitié du CA total caractérisant l'activité exercée à titre principal, il convient de retenir également les ventes accessoires lorsqu'elles sont liées à l'activité principale (voir BOFIP : BOI-TPF-TSC, n° 415).

2) une majoration de tarif est applicable pour les établissements ayant une activité de vente au détail de carburants.

Cette majoration de tarif (colonnes 3 et 6 du tableau relatif au tarif figurant sur la déclaration n° 3350-SD) s'applique dans les cas suivants :

- l'établissement a également une activité de vente au détail de carburants ;

- ou l'établissement contrôle directement ou indirectement une installation de distribution au détail de carburants ;

- ou l'établissement et une installation de distribution au détail de carburants sont contrôlés directement ou indirectement par une même personne.

Il est rappelé que la majoration de surface (voir ci-dessus lignes 03 et 04) s'applique uniquement dans la première hypothèse (établissement ayant une activité de vente au détail de carburants).

Les établissements ayant une activité à titre principal de vente ou de réparation de véhicules automobiles ne sont pas concernés par cette majoration de tarif.

### **Ligne T2 : Montant de la taxe sur les surfaces commerciales brute (avant majoration)**

Le montant de la taxe brute est égal à la surface totale déterminée en ligne 04 multipliée par le tarif déterminé en ligne 05 (ligne  $04 \times$  ligne  $05$ ).

### **Cas particuliers : ouverture ou fermeture temporaire de l'établissement au cours de l'année 2023**

Pour les établissements ayant ouvert ou connu une fermeture temporaire exceptionnelle en 2023, le montant de la taxe brute est égal à la surface totale déterminée en ligne 04 multipliée par le tarif déterminé en ligne 05, puis est proratisé en fonction du nombre de jours d'exploitation figurant en ligne P1 soit :

(ligne 04 x ligne 05) x P1/365

# **Ligne 06 : Majoration de 30 %**

Une majoration de 30 % est applicable aux établissements ayant une surface de vente (déterminée à la ligne 02) supérieure à 5 000 m<sup>2</sup> et dont le CA annuel par m<sup>2</sup> (déterminé en ligne T1) est supérieur à 3 000 €.

# **Ligne T3 : TaSCom brute (avant réduction)**

Il convient de reporter le montant de la taxe sur les surfaces commerciales brute, éventuellement majoré de 30 % si l'établissement répond aux conditions énumérées au paragraphe précédent.

# **Ligne 07 : Réduction de 1 500 €**

Les établissements situés à l'intérieur des quartiers prioritaires de la politique de la ville (QPV) bénéficient d'une réduction de 1 500 € sur le montant de la taxe dont ils sont redevables.

Vous pouvez trouver la liste des quartiers prioritaires de la politique de la ville sur le site : [http://www.geoportail.gouv.fr/accueil](https://www.geoportail.gouv.fr/) après avoir recherché la zone géographique (nom de la ville ou département), choisir dans le menu « cartes » : « Territoires et transports », « zones de gestion » puis quartiers prioritaires.

# **Ligne T4 : Détermination de la taxe sur les surfaces commerciales après réduction**

Le montant de la taxe sur les surfaces commerciales à payer est égal au montant de la TaSCom brute déterminé en ligne T3, éventuellement minoré de la réduction de 1 500 € si l'établissement est situé à l'intérieur d'un QPV.

Si votre établissement est implanté sur le territoire d'une seule commune, ce montant permet de déterminer la TaSCom nette à payer déterminé à l'aide du cadre B figurant page 2 de la déclaration.

Si votre établissement est implanté sur le territoire de plusieurs communes limitrophes (établissement à cheval sur plusieurs communes), ce montant doit être reporté en ligne T4 du cadre C figurant page 3 de la déclaration.

### Exemple de calcul de la TaSCom 2024

*Établissement situé en dehors d'un quartier prioritaire de politique de la ville (QPV) vendant du carburant sur un même site et n'exerçant pas une activité de vente ou de réparation de véhicules automobiles. Date d'ouverture de l'établissement : le 1er janvier 1999 Chiffre d'affaires de l'année 2023 : 24 000 000 euros Surface d'exploitation au 31 décembre 2023 : 5 500 m² Nombre de positions de ravitaillement au 31 décembre 2023 : 4*

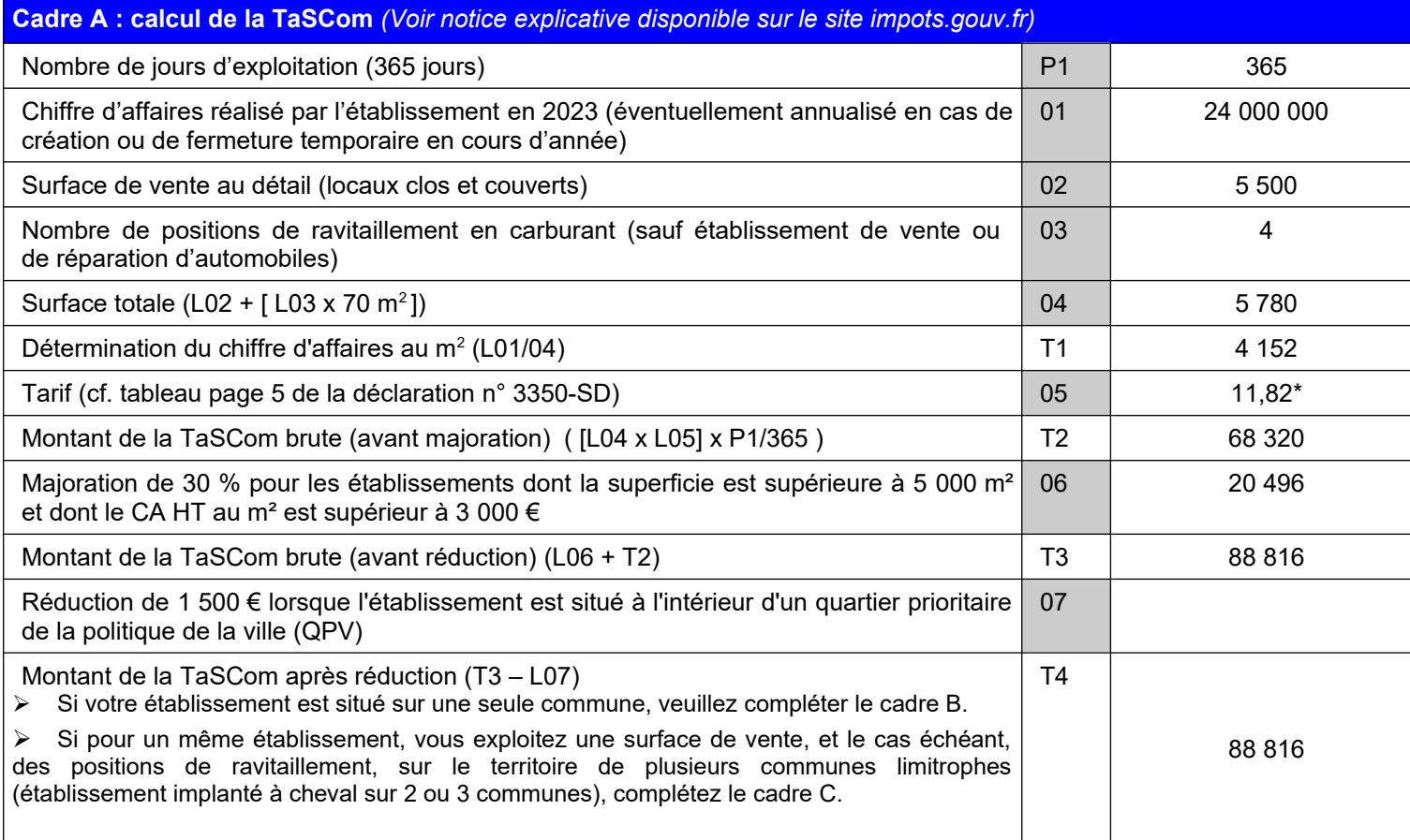

\* [(4 152 – 3 000) x 0,00304] + 8,32 = 11,82

**CADRE B**

Ce cadre doit être complété si votre établissement est situé sur le territoire d'une seule commune. Si votre établissement est situé sur le territoire de plusieurs communes limitrophes (établissement à cheval sur plusieurs communes), il convient de remplir le cadre C.

Il permet de calculer le montant de la TaSCom à payer.

### **Ligne T5 « Coefficient multiplicateur voté par la commune ou l'EPCI du lieu de situation de l'établissement »**

Indiquer le coefficient multiplicateur voté par la commune ou l'EPCI.

Le coefficient multiplicateur est disponible sur le site *[impots.gouv.fr](http://www.impots.gouv.fr/)* dans la rubrique : [professionnel > gérer mon entreprise/](https://www.impots.gouv.fr/portail/taxe-sur-les-surfaces-commerciales-tascom-coefficients-multiplicateurs-votes-par-les-collectivites)  [association > je déclare et je paie les impôts de mon entreprise > vos questions/nos réponses > comment déclarer et payer](https://www.impots.gouv.fr/portail/taxe-sur-les-surfaces-commerciales-tascom-coefficients-multiplicateurs-votes-par-les-collectivites) ma taxe sur les surfaces commerciales > en savoir plus > Taxe sur les surfaces commerciales (TaSCom) : coefficients [multiplicateurs votés par les collectivités locales.](https://www.impots.gouv.fr/portail/taxe-sur-les-surfaces-commerciales-tascom-coefficients-multiplicateurs-votes-par-les-collectivites)

**Il convient impérativement de vérifier le coefficient multiplicateur applicable sur le site [impots.gouv.fr](http://www.impots.gouv.fr/) en particulier si votre établissement est implanté sur le territoire d'une commune ayant fusionné au 1er janvier 2024 avec une autre commune.**

**En l'absence de coefficient multiplicateur dans le fichier disponible sur le site** [impots.gouv.fr](http://www.impots.gouv.fr/)**, celui-ci est réputé être égal à 1.**

# **Ligne T6 « Montant total de la TaSCom 2024 »**

Le montant de la TaSCom 2024 est égal au montant de la TaSCom après réduction multiplié par le coefficient multiplicateur :

case 
$$
T6 = \text{case } T4 \times \text{case } T5
$$

# **Ligne T7 « Acompte versé à l'appui de la déclaration n° 3350 déposée à raison de l'exploitation de l'établissement au 1er janvier 2023 »**

Il convient de mentionner le montant de l'acompte déclaré et payé lors du dépôt de la déclaration n° 3350-SD relative à la TaSCom due au titre de 2023 (report de la somme mentionnée case 50 du cade D de la déclaration relative à la Tascom 2023).

# **Ligne T8 « En cas de déclaration complémentaire, indiquez le montant de la TaSCom déjà versé »**

# *Cette ligne figure uniquement sur les formulaires disponibles sur le site impots.gouv.fr (déclaration n° 3350-SD).*

Cette case doit être complétée uniquement en cas de dépôt d'une déclaration rectificative. En effet, dans cette hypothèse, les sommes versées à l'appui de la déclaration n° 3350-SD déposée initialement au titre de la même année doivent être imputées sur le montant total de la TaSCom à payer.

# **Lignes « Montant total de TaSCom nette à payer » (case 08) ou « excédent de versement » (case 8A)**

Les cases 08 et 8A sont exclusives l'une de l'autre.

Case 08 = case T6 – case T7 – case T8 si le résultat est positif (>0) (montant à reporter au cadre F) ;

ou

Case 8A = case T6 – case T7 – case T8 si le résultat est négatif (<0) (montant à reporter au cadre G).

### **Page 3**

# **CADRE C**

Ce cadre doit être obligatoirement complété si **votre établissement est localisé sur le territoire de plusieurs communes limitrophes (à cheval sur plusieurs communes)**.

Il permet de déterminer la répartition du produit de la TaSCom entre les communes et les établissements publics de coopération intercommunale (EPCI) bénéficiaires et le montant de la TaSCom nette à payer.

# **Ligne « Nom de la commune »**

Indiquer le nom des communes sur lesquelles sont exploitées votre surface de vente et/ou votre (vos) position(s) de ravitaillement.

### **Ligne « Code INSEE de la commune » (***code R19***) (cases 34, 39 et 42)**

Indiquer le code INSEE de la commune. Il est composé de 5 chiffres (attention, ce code est différent du code postal). Vous trouverez ce code sur le site de l'INSEE, dans la rubrique [« Définitions, méthodes et qualités », sélectionner](https://www.insee.fr/fr/recherche/recherche-geographique?debut=0) « Géographie administrative et d'étude », puis « Recherche sur une zone géographique ».

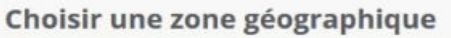

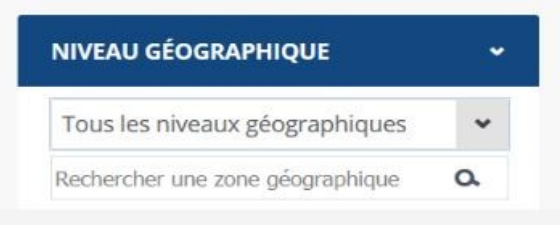

**Exemple :** recherche du code INSEE de la commune de Limoges

**1-** choisir le niveau géographique « commune » dans le menu déroulant

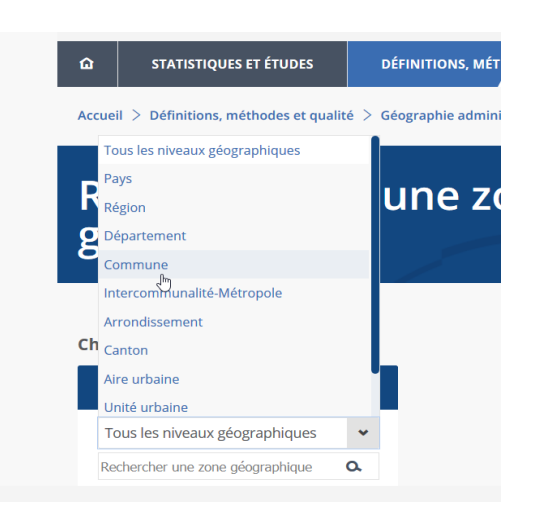

**2-** saisir le nom de la commune recherchée

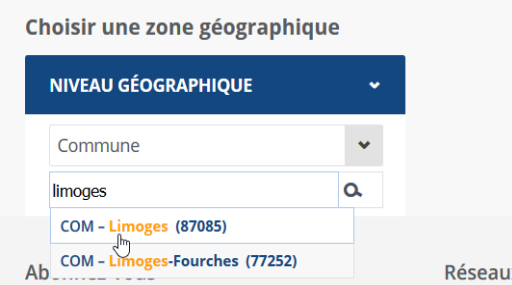

# *Observation* **: pour les communes à arrondissements, un seul code commune doit être indiqué quel que soit l'arrondissement :**

Paris : 75056 Lyon : 69123 Marseille : 13055

### **Ligne « Adresse de la surface de vente et/ou des positions de ravitaillement »**

Déclarer, pour chaque commune, l'adresse où est localisée la surface de vente et/ou les positions de ravitaillement de votre établissement.

### **Ligne « Numéro SIRET (numérique ou alphanumérique) du local »**

Indiquer, pour chaque commune, le numéro SIRET attribué à votre établissement. En effet, si votre local est situé sur plusieurs communes, il dispose d'un numéro SIRET numérique attribué par l'INSEE mais également d'un (voire deux) numéro(s) SIRET alphanumérique(s) attribué(s) par le service des impôts des entreprises (SIE) compétent en matière d'impôts locaux. Ils sont mentionnés sur vos avis d'imposition relatifs à la cotisation foncière des entreprises (CFE).

# **Ligne « Surface totale au 31 décembre 2023 » (cases 35, 40 et 43)**

Indiquer la surface totale (surface de vente au détail majorée d'une surface forfaitaire de 70 m² par position de ravitaillement) de votre établissement.

# **Ligne « Montant de la TaSCom avant application du coefficient multiplicateur » (case T4)**

Reporter le montant de la TaSCom inscrit en ligne T4 du cadre A figurant en page 2 de la déclaration n° 3350-SD.

# **Ligne « Surface totale de l'établissement au 31 décembre 2023 » (case 36)**

Reporter la surface totale figurant en ligne 04.

## **Ligne « Montant de la TaSCom réparti entre chaque commune » (cases T9, T11, T13)**

Le montant de la TaSCom payée est réparti entre chaque commune sur lesquelles est implanté votre établissement. La répartition est effectuée en fonction de la surface exploitée sur chaque commune. Le montant attribué à chaque commune est déterminé comme suit :

Montant de la TaSCom réparti entre chaque commune (cases T9, T11, T13)  $=$ Montant de la TaSCom payer (case T4) nette à  $X -$ Surface de la partie de l'établissement exploitée sur la commune (cases 35, 40 ou 43) Surface totale de l'établissement (case 36)

## **Ligne « Coefficient multiplicateur voté par la commune ou l'EPCI sur lequel est situé l'établissement » (cases T10, T12, T14)**

Le coefficient multiplicateur est disponible sur le site [impots.gouv.fr,](http://www.impots.gouv.fr/) Rubrique : [professionnel > gérer mon](https://www.impots.gouv.fr/portail/taxe-sur-les-surfaces-commerciales-tascom-coefficients-multiplicateurs-votes-par-les-collectivites)  [entreprise/association > je déclare et je paie les impôts de mon entreprise > vos questions/nos réponses > comment](https://www.impots.gouv.fr/portail/taxe-sur-les-surfaces-commerciales-tascom-coefficients-multiplicateurs-votes-par-les-collectivites)  [déclarer et payer ma taxe sur les surfaces commerciales > en savoir plus > Taxe sur les surfaces commerciales](https://www.impots.gouv.fr/portail/taxe-sur-les-surfaces-commerciales-tascom-coefficients-multiplicateurs-votes-par-les-collectivites)  [\(TaSCom\) : coefficients multiplicateurs votés par les collectivités locales](https://www.impots.gouv.fr/portail/taxe-sur-les-surfaces-commerciales-tascom-coefficients-multiplicateurs-votes-par-les-collectivites).

En l'absence de coefficient multiplicateur, celui-ci est considéré comme étant égal à 1.

### **Ligne « Montant de TaSCom à payer pour chaque commune » (cases 38, 41, 44)**

La TaSCom nette à payer pour chaque commune est égale à la TaSCom avant application du coefficient multiplicateur multipliée par ledit coefficient.

# **Ligne « Montant de la TaSCom 2024 » (case T6)**

Le montant total de la TaSCom 2024 (case T6) est égal à la somme des montants de TaSCom à payer pour chaque commune figurant en cases 38, 41 et 44, soit :

case T6 = case 38 + case 41 + case 44

### **Ligne « Acompte versé à l'appui de la déclaration déposée au titre de l'année précédente »(case T7)**

Il convient de mentionner le montant de l'acompte déclaré et payé lors du dépôt de la déclaration n° 3350-SD relative à la TaSCom due au titre de 2023 (report de la somme mentionnée case 50 du cadre D de la déclaration relative à la TaSCom 2023) .

### **Ligne « En cas de déclaration complémentaire, indiquez le montant de la TaSCom déjà versé » (case T8)**

Indiquer en case T8, le montant de la TaSCom éventuellement acquitté antérieurement, lors du dépôt d'une déclaration n° 3350-SD initiale au titre de la même année.

# **Lignes « TaSCom nette à payer » (case 08) ou « excédent de versement » (case 8A)**

Les cases 08 et 8A sont exclusives l'une de l'autre.

Case 08 = case T6 – case T7 – case T8 si le résultat est positif (>0) (montant à reporter au cadre F)

ou

Case 8A = case T6 – case T7 – case T8 si le résultat est négatif (<0) (montant à reporter au cadre G).

#### Exemple

*Au 31 décembre 2023, un établissement exploite une surface commerciale de 600 m² localisée sur deux communes. L'établissement exploite 400 m² sur la commune de Vincennes (94) et 200 m² sur la commune de Fontenay-sous-Bois (94). De plus, ce même établissement exploite 4 positions de ravitaillement physiquement implantées à Fontenay-sous-Bois. La TaSCom à payer pour l'établissement s'élève à 12 020 €.*

*Le tableau doit être complété de la façon suivante :*

**Cadre C : en cas d'exploitation, pour un même établissement, d'une surface de vente au détail et, le cas échéant, de positions de ravitaillement localisées sur le territoire de plusieurs communes limitrophes\*, veuillez remplir le cadre ci-après**

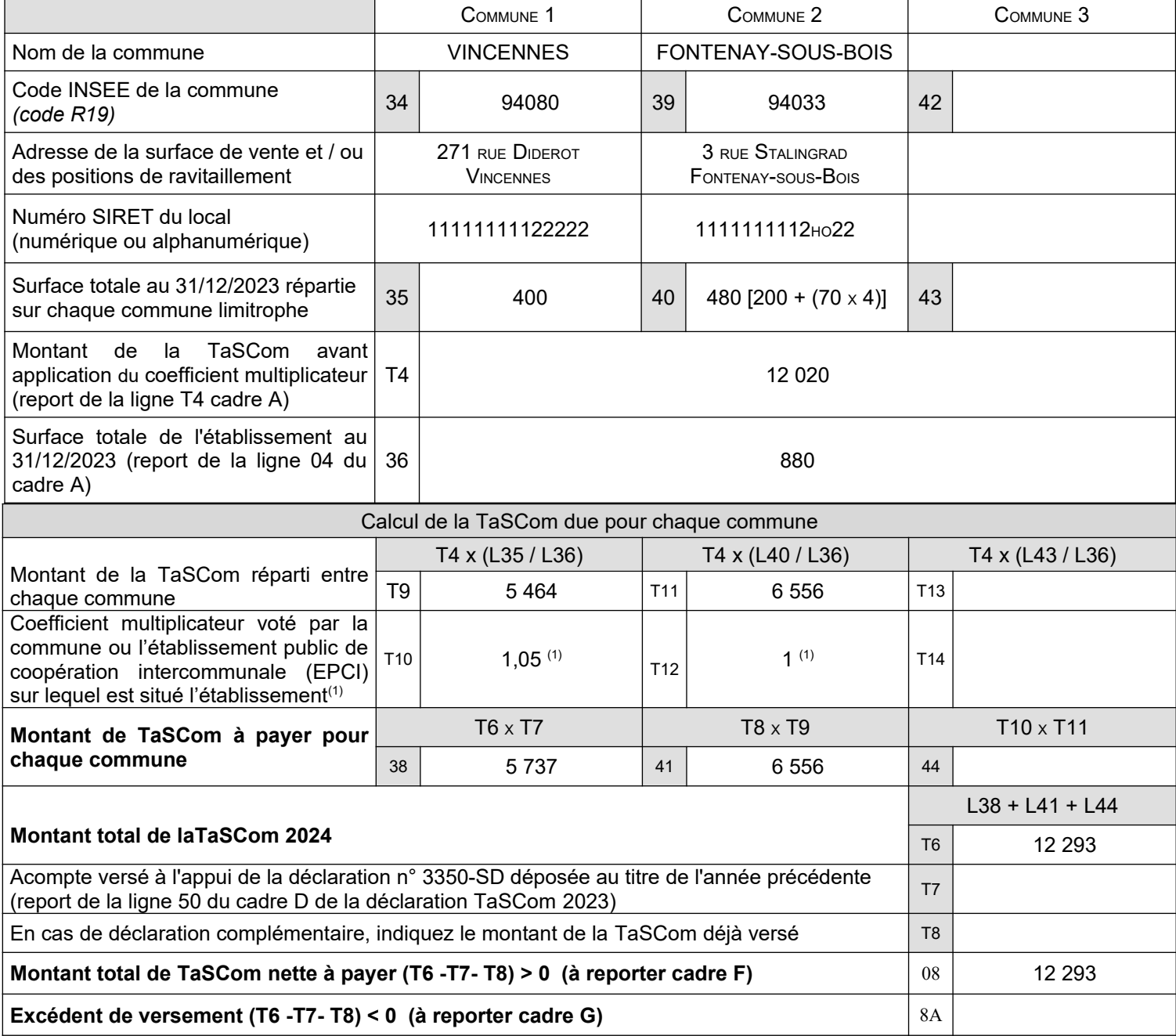

(1) **Attention** : coefficients indiqués à titre d'exemple, ceux-ci étant inconnus au moment de la rédaction de cette notice. Les coefficients applicables sont disponibles sur le site [impots.gouv.fr](http://www.impots.gouv.fr/).

#### **Page 4**

# **CADRE D**

Le cadre D doit être complété uniquement par les établissements ayant une surface de vente au complété uniquement par les établissements ayant une surface de vente au détail (hors position de ravitaillement) (ligne 02 du cadre A) supérieure à 2 500 m².

Il permet de déterminer :

- le montant de la majoration de 50 % de la TaSCom, au titre de l'année 2024 (article 3 de la loi n° 72-657 du  [13 juillet 1972 modifié](https://www.legifrance.gouv.fr/loda/article_lc/LEGIARTI000042913715?datePublication=&dateSignature=&dateVersion=13%2F09%2F2021&isAdvancedResult=&nature=ARRETE&nature=DECRET&nature=LOI&nature=ORDONNANCE&page=5&pageSize=10&query=72-657&searchField=ALL&searchProximity=&searchType=ALL&sortValue=SIGNATURE_DATE_DESC&tab_selection=lawarticledecree&typePagination=DEFAUT&typeRecherche=date) par l'article 46 de la loi n° 2014-1655 du 29 décembre 2014 de finances rectificative pour 2014) ; - les acomptes de 50 % dus au titre de la TaSCom et de la majoration de 50 % de la TaSCom devant être acquittée au titre de l'année 2025 (article 4 de la loi n° 72-657 du 13 juillet 1972 modifié par l'article 21 de la loi n° 2016-1917 du 29 décembre 2016 de finances pour 2017).

# **I - CALCUL DE LA MAJORATION DE 50 %**

### **Ligne « Majoration de 50 % » (case 46)**

La majoration est égale au montant de la TaSCom, avant application du coefficient multiplicateur voté par la commune ou l'établissement public de coopération intercommunale (EPCI), figurant en ligne T4 cadres A ou C, multipliée par 50 %.

Case  $46$  = case T4 (du cadre A) x 50 %

# **Ligne « Acompte versé à l'appui de la déclaration déposée au titre de l'année précédente » (case 47)**

Il convient de mentionner le montant de l'acompte déclaré et payé lors du dépôt de la déclaration n° 3350-SD relative à la TaSCom due à raison de l'exploitation de l'établissement au 1<sup>er</sup> janvier 2023.

### **Ligne « En cas de déclaration complémentaire, indiquez le montant de la majoration déjà versé » (case 48)**

Indiquer en case 48, le montant de la majoration de 50 % éventuellement acquitté antérieurement lors du dépôt d'une déclaration initiale au titre de la même année. Cette case doit être complétée uniquement en cas de dépôt d'une déclaration rectificative.

### **Lignes « Majoration de 50 % nette à payer » (case 4A) ou « Excédent de versement » (case 49)**

Les cases 4A et 49 sont exclusives l'une de l'autre.

La majoration de 50 % nette à payer (case 4A) ou l'excédent de versement (case 49) correspondent au montant de la majoration de 50 % due au titre de 2024 diminué éventuellement des acomptes versés à l'appui de la déclaration n° 3350 relative à la TaSCom 2023 et des sommes déjà acquittées au titre de la même année, soit :

Case  $4A = \text{case } 46 - \text{case } 47 - \text{case } 48 \text{ si le résultat est positif } (>0)$ 

ou

Case 49 = case 46 – case 47 – case 48 si le résultat est négatif (<0) (montant à reporter au cadre G).

# **II - CALCUL DES ACOMPTES DUS AU TITRE DE 2025**

## **Ligne « Acompte sur le montant de la TaSCom » (case 50)**

L'acompte sur le montant de la TaSCom est égal à 50 % de la TaSCom due au titre de 2024 soit :

Case  $5A = \text{case}$  T6 (du cadre B ou C) x 50 %

En cas de déclaration complémentaire, indiquer le montant de l'acompte versé à l'appui de la déclaration initiale (case 5B). Cette case doit être complétée uniquement en cas de dépôt d'une déclaration rectificative.

En case 50, mentionner uniquement le montant de l'acompte restant dû, déduction faite, le cas échéant, du montant déjà versé à l'appui de la déclaration initiale (case 5A – case 5B).

# **Ligne « Acompte sur le montant de la majoration de 50 % » (case 51)**

L'acompte sur le montant de la majoration de 50 % est égal à 50 % de la majoration due au titre de 2024 soit :

Case  $5C = \text{case } 46$  (du cadre D) x 50 %

En cas de déclaration complémentaire, indiquer le montant de l'acompte versé à l'appui de la déclaration initiale (case 5D). Cette case doit être complétée uniquement en cas de dépôt d'une déclaration rectificative.

En case 51, mentionner uniquement le montant de l'acompte restant dû, déduction faite, le cas échéant, du montant déjà versé à l'appui de la déclaration initiale (case 5C – case 5D).

# **II - TAXE ADDITIONNELLE À LA TAXE SUR LES SURFACES COMMERCIALES (TaSCom) (Art. 302** *bis* **ZA du code général des impôts)**

# **Personnes imposables**

Sont redevables de la taxe additionnelle à la TaSCom, les personnes assujetties à la taxe sur la valeur ajoutée (TVA) qui remplissent les conditions suivantes :

- elles achètent et revendent en l'état ou après conditionnement à des personnes autres que des assujettis à la TVA, des pommes de terre, bananes et des fruits ou des légumes ;

- elles ne sont pas parties à des accords de modération des marges de distribution des fruits et légumes frais.

## **Personnes exonérées**

Sont exonérées les personnes remplissant les conditions suivantes :

- elles exploitent des établissements dont le CA annuel afférent aux ventes de fruits et légumes est inférieur à 100 millions d'euros ;

- elles ne sont pas liées contractuellement à un groupement de distributeurs dont le chiffre d'affaires annuel afférent aux ventes de fruits et légumes est supérieur à 100 millions d'euros. Le chiffre d'affaires du groupement de distributeurs correspond à la somme des chiffres d'affaires des membres de ce groupement.

# **CADRE E**

### **Détermination de la taxe additionnelle à la TaSCom 2024**

### **Case A : Montant total de la TaSCom 2023 due par les établissements exploités par l'entreprise**

Le montant dû au titre de la TaSCom s'entend de la taxe exigible au titre de l'exploitation d'une surface de commerce de détail existant au 1er janvier de l'année (BOI-TFP-TACS-20).

Indiquer la somme des montants de la TaSCom 2024 dus par l'ensemble des établissements exploités par votre entreprise y compris du fait d'une cessation d'activité en 2023.

### **Case B : Montant total des ventes de fruits et légumes réalisées par l'entreprise en 2023**

Indiquer le montant total des ventes de pommes de terre, bananes et fruits ou légumes mentionnés à la partie IX de l'annexe I du règlement (CE) n° 1234/2007 du conseil du 22 octobre 2007 portant organisation commune des marchés dans le secteur agricole.

# **Case C : Chiffre d'affaires total réalisé par votre entreprise en 2023**

Indiquer le CA réalisé par votre entreprise.

# **Case D : Calcul de la taxe additionnelle à la TaSCom**

Déterminer le montant de la taxe additionnelle selon la méthode suivante :

Taxe additionnelle à la TaSCom = 3 x montant total de TaSCom au titre de l'année x Montant total des ventes de fruits et légumes

Chiffre d'affaires total de l'entreprise

# **CADRE F**

# **Détermination du montant total à payer**

Le montant total à payer correspond à la somme des montants dus au titre de la TaSCom, de la majoration de 50 % et de la taxe additionnelle à la TaSCom.

### **Case 1 : TaSCom nette à payer**

Reporter la somme figurant en case 08 « TaSCom nette à payer » du cadre B ou C.

### **Case 2 : majoration de 50 % et acomptes**

Reporter la somme figurant en case 52 « Total du cadre D ».

### **Case 3 : taxe additionnelle à la TaSCom**

Reporter la somme figurant en case 45 « Montant de la taxe additionnelle nette à payer » du cadre E.

### **Case 4 : Total à payer**

Somme des cases 1, 2 et 3.

**Attention :** en cas d'excédent de versement de TaSCom ou de majoration de 50 %, vous ne pouvez pas imputer le montant de l'excédent sur le montant de la taxe additionnelle éventuellement due (case 45 du cadre E). Voir ci-dessous cadre G.

**CADRE G**

Attention : en cas de diminution de surface de vente au 1<sup>er</sup> janvier 2024, si l'établissement n'est plus redevable de la majoration de 50 % (cadre D non servi), vous ne devez pas compléter le cadre G mais faire une demande de remboursement d'excédent dont un modèle figure à la fin de cette notice.

### **Demande de remboursement d'excédent**

Si le montant des acomptes versés à l'appui de la déclaration n° 3350-SD déposée au titre de 2023 est supérieur au montant de la TaSCom et de la majoration de 50 % dû au titre de 2024, vous devez demander le remboursement de cet excédent en remplissant le cadre G de la déclaration n° 3350-SD.

### **Case 5 « Excédent - TaSCom »**

Reporter la somme figurant en case 8A « Excédent de versement » du cadre B ou C.

### **Case 6 « Excédent – Majoration de 50 % »**

Reporter la somme figurant en case 49 « Excédent de versement ».

### **Case 7 « Total »**

Indiquer la somme des montants figurant en cases 5 et 6.

#### **Demande de remboursement**

Compléter les renseignements au cadre G et joindre un relevé d'identité bancaire, postal ou de caisse d'épargne conforme au libellé exact de l'entreprise.

# Modèle de demande de remboursement d'excédent de versement Acompte sur la majoration de 50 % versé en 2023

Je soussigné, (nom prénom qualité) :

Motif de la demande :

En raison de la diminution de la surface de vente au détail constatée au 31 décembre 2023, l'établissement n'est plus soumis à la majoration de 50 %, ni au paiement des acomptes.

Aussi, je sollicite le remboursement de l'acompte versé en 2023 au titre de la majoration de 50 % pour un montant de (en toutes lettres) :

selon les modalités suivantes (cocher l'option souhaitée) :

 $\square$  versement sur le compte bancaire de l'entreprise (joindre un RIB);

□ affection du montant du remboursement au paiement de la TaSCom 2024 (déclaration n° 3350-SD déposée au titre de 2024).

Fait à , le

Signature :